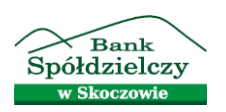

## **Aktywacja usługi Mój rachunek**

**Usługa Mój rachunek** umożliwia korzystanie, przy użyciu karty płatniczej, w bankomatach oznaczonych logo Banku Spółdzielczego w Skoczowie z dodatkowych opcji lokalnego systemu.

- 1. Po włożeniu karty płatniczej do bankomatu i wybraniu języka polskiego należy wprowadzić PIN.
- 2. Po wejściu w "dostępne operacje" należy wybrać funkcję "**Odblokuj PIN"**.

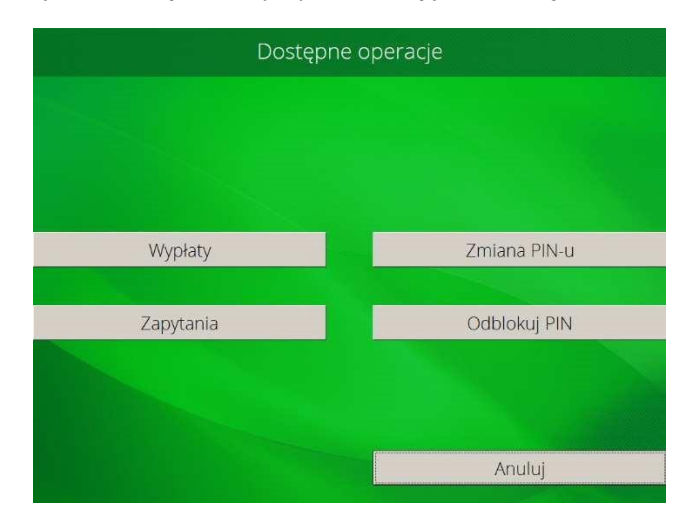

3. Następnie w widocznym ekranie należy wybrać opcję "Aktywuj usługę Mój rachunek".

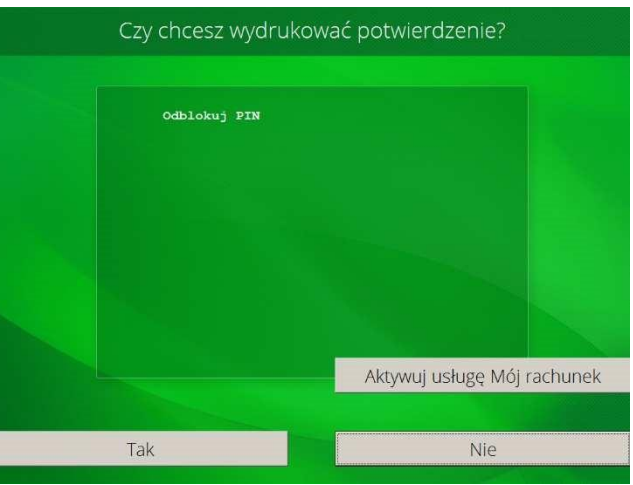

4. System wymaga ustalenia dodatkowego hasła / PIN-u do usługi Mój rachunek **(4 cyfry**). **Hasło nie może być udostępniane osobom trzecim.**

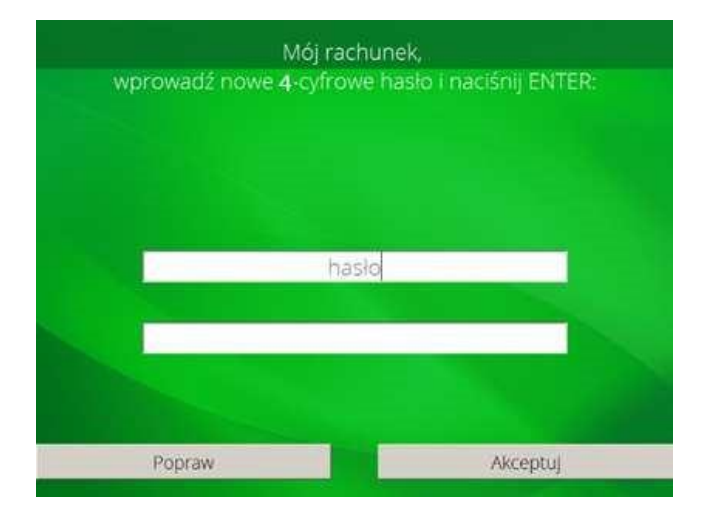

5. Po dwukrotnym wprowadzeniu 4 - cyfrowego hasła / PIN – u do usługi Mój rachunek należy wybrać **"Akceptuj".**

Od momentu aktywacji usługi Mój rachunek, po włożeniu karty płatniczej do bankomatów oznaczonych logo Banku Spółdzielczego w Skoczowie Użytkownik karty płatniczej korzysta z opcji "Mój rachunek".

Użytkownik karty płatniczej podaje ustalone wcześniej hasło / PIN do usługi Mój rachunek.

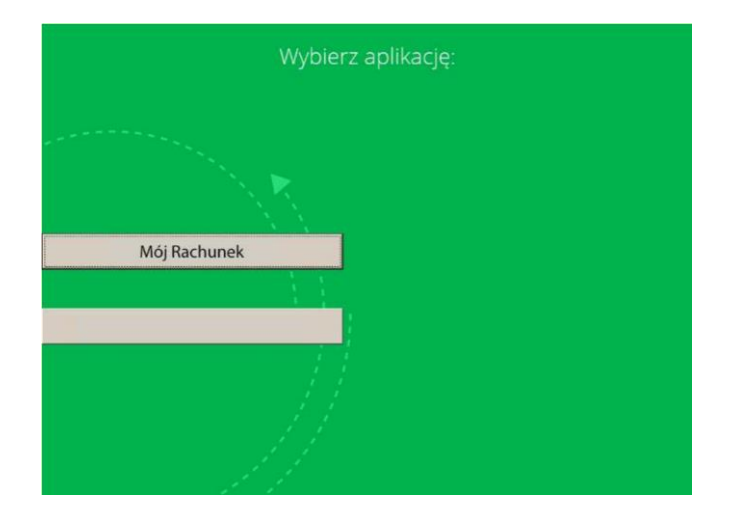